# **Briefing #eRally Celtisegur.es - Terra da Auga 2019**

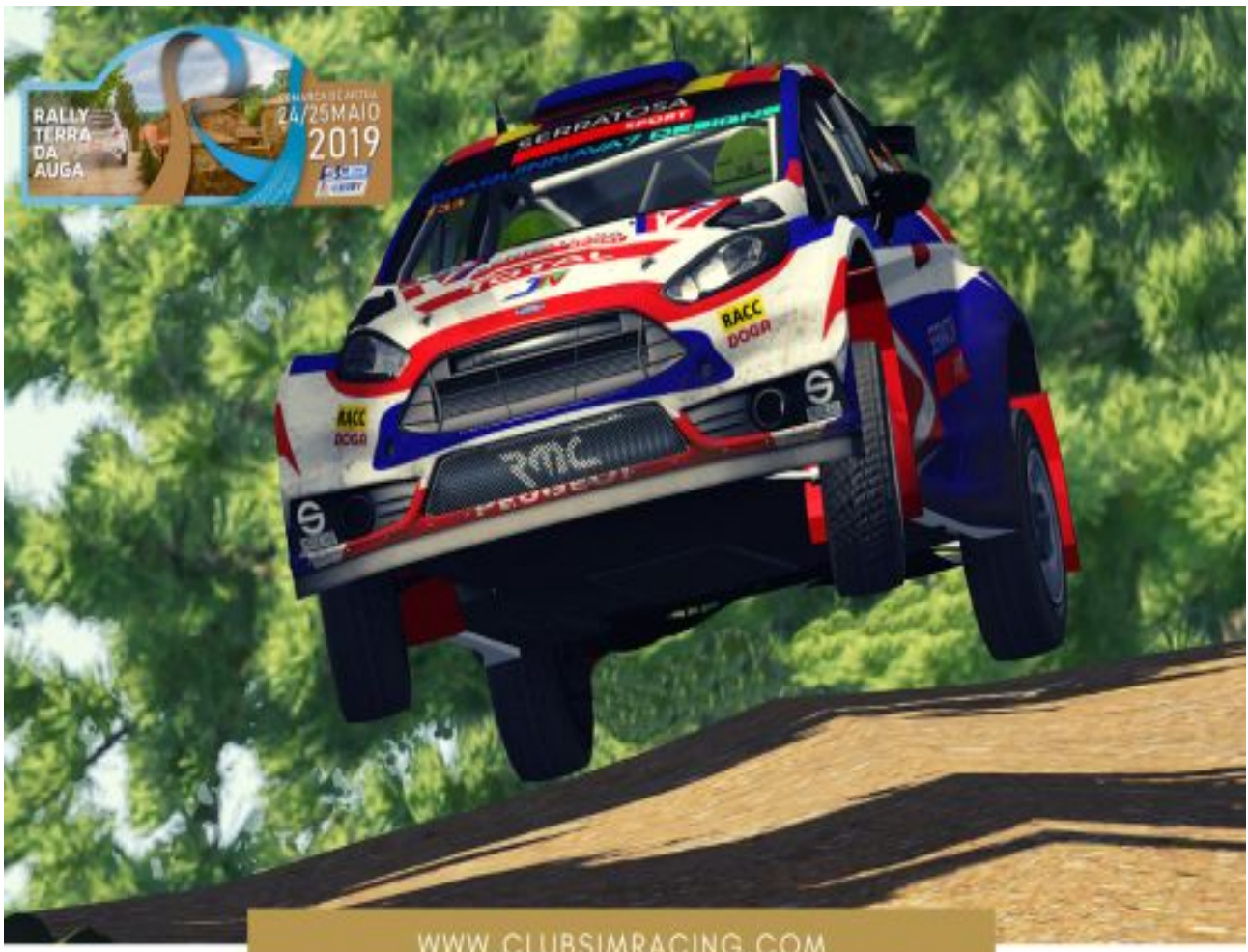

WWW.CLUBSIMRACING.COM

**CLUBSIMRACING & WORLD ERACING COMMUNITY - 24/25 MAYO 2019** 

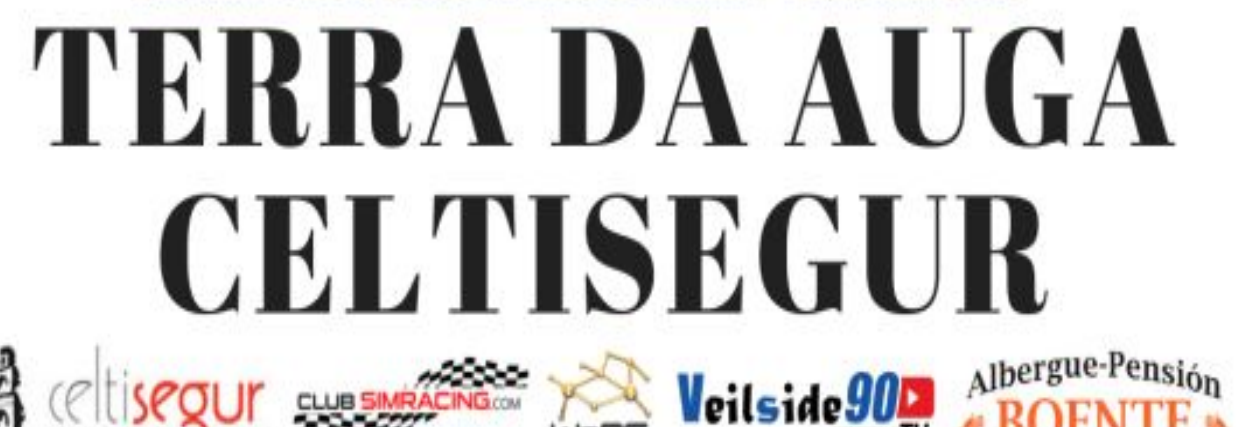

para el campeonato eRally Season 2019 de Clubsimraci

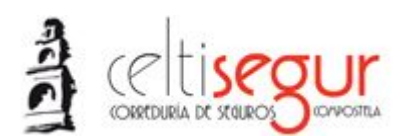

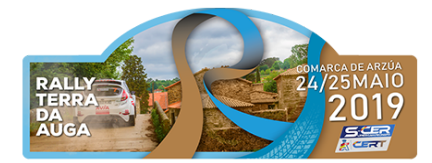

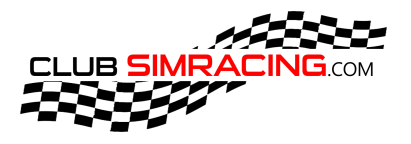

# **Índice:**

- **1. Requisitos obligatorios para participación.**
- **2. Aplicación Copiloto.**
- **3. Salida.**
- **4. Meta.**
- **5. Colocación Línea Salida**
- **6. Formato Participacion.**
- **7. Reclamaciones.**

#### **ATENCIÓN PILOTOS**

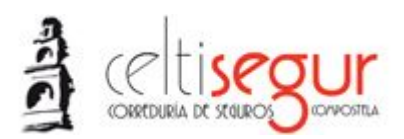

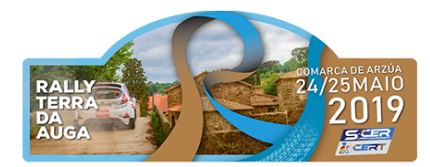

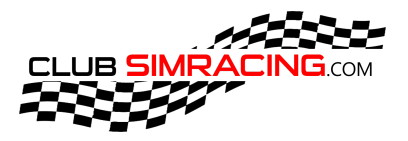

- 1. Requisitos obligatorios para participación:
	- 1.1. Disponer de Assetto Corsa (PC).
	- 1.2. Ingresar en el discord oficial CSR <https://discord.gg/NVTGcfk>
	- 1.3. Solicitar el rol de piloto #eRally en discord.
	- 1.4. Descargar la última actualización de todos los vehículos disponibles para #eRally (ER1, ER2, ER3 y TV). -<https://clubsimracing.com/misinscripciones> *(Disponibles a partir del aviso en el discord)*
	- 1.5. Descargar todos los tramos cronometrados proporcionados por la organización para el #eRally [www.celtisegur.es](http://www.celtisegur.es/) Terra da Auga 2019. - <https://clubsimracing.com/misinscripciones>. *(Disponibles a partir del aviso en discord)*
	- 1.6. Estar conectado y disponible para la competición en el canal de espera correspondiente a la sesión de cada participante, 20 min antes del inicio de la misma. <https://clubsimracing.com/competicion/celtisegur-terra-da-auga/69>
	- 1.7. Conectarse al servidor de competición poniendo en el buscador de servers ClubSimRacing. (En caso de no encontrar el server revisar el contenido mencionado en los Puntos 1.4 y 1.5 de

este mismo briefing).

- 1.8. Leer y comprender toda la normativa del #eRally <https://clubsimracing.com/erally/season-2019>.
- 1.9. El no cumplir alguna de estos puntos anteriores corresponderá a No Presentado al #eRally.
- 2. Aplicación Copiloto y notas.
	- 2.1. Instalación de Aplicación:

**Descargar Copiloto App.zip e instalar en la carpeta python de assetto corsa.**

Steam > steamapps > common > assettocorsa > apps > python >

**Descargar Copiloto misdocumentos.zip e instalar en la carpeta plugins en mis documentos.**

Este equipo > Documentos > Assetto Corsa > plugins >

**Descargar cuando esten disponibles las notas proporcionadas por CSR y las instalamos dentro de la carpeta tracks en mis documentos.**

Este equipo > Documentos > Assetto Corsa > plugins > Codriver > Tracks

**Enlace de descarga de los puntos 2.1.1, 2.1.2 y 2.1.3. -**

# **<https://mega.nz/#F!mPwjzIAR!CMF3uRnLi9eFOHUykW4i6A>**

2.2. Parámetros estándar proporcionados por CSR y utilizados para la grabación de las notas. *(El piloto que decida cambiar los parámetros lo realizará bajo su propia responsabilidad).*

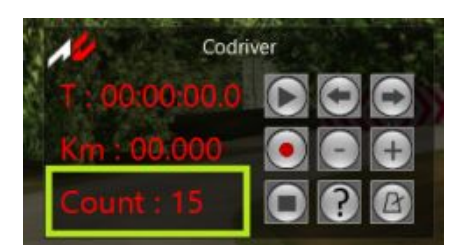

Count: 15. (Cuenta atrás).

Laps: 0/1 (Vueltas).

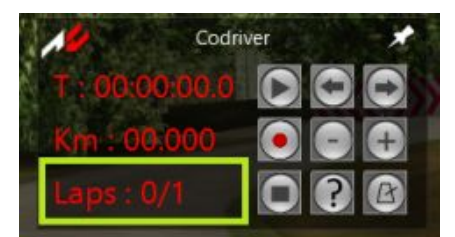

#### **ATENCIÓN PILOTOS**

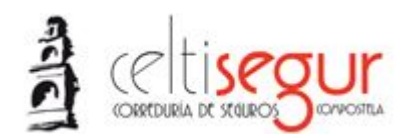

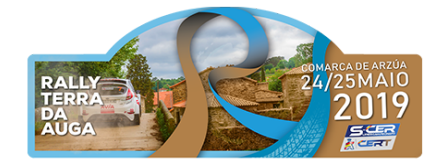

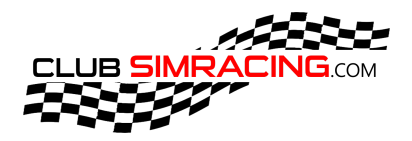

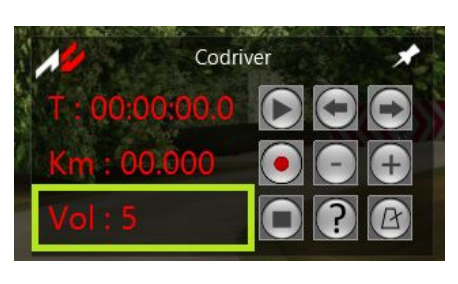

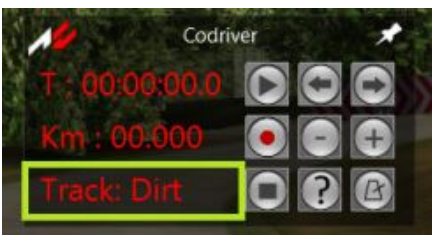

Codriver

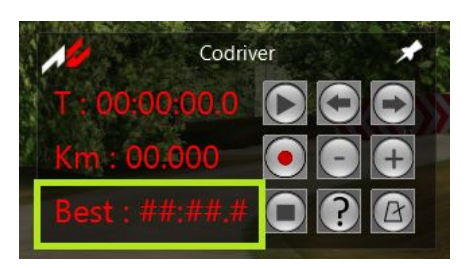

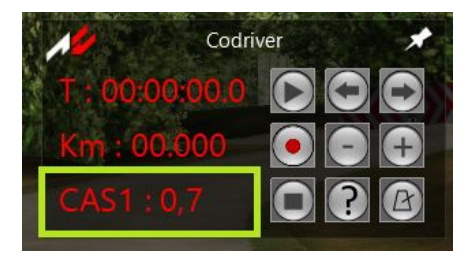

Codriver

Vol: 5 (Volumen).

Track: Dirt (Superficie).

Brake: 1.200 (Frenada).

Best: ##:##:# (Mejor Tiempo).

Cas1: 0.7

**ATENCIÓN PILOTOS**

**En ClubSimRacing intentamos recrear en su totalidad las competiciones que os ofrecemos. Por esto se RUEGA la mayor de las atenciones y precauciones a la hora de la participación** 

Cas2: 1

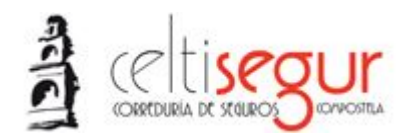

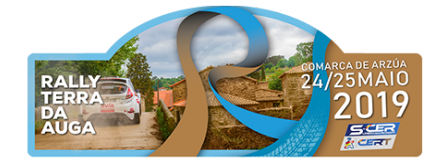

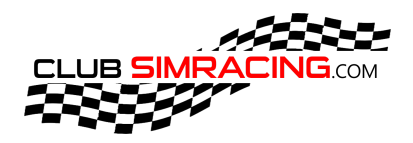

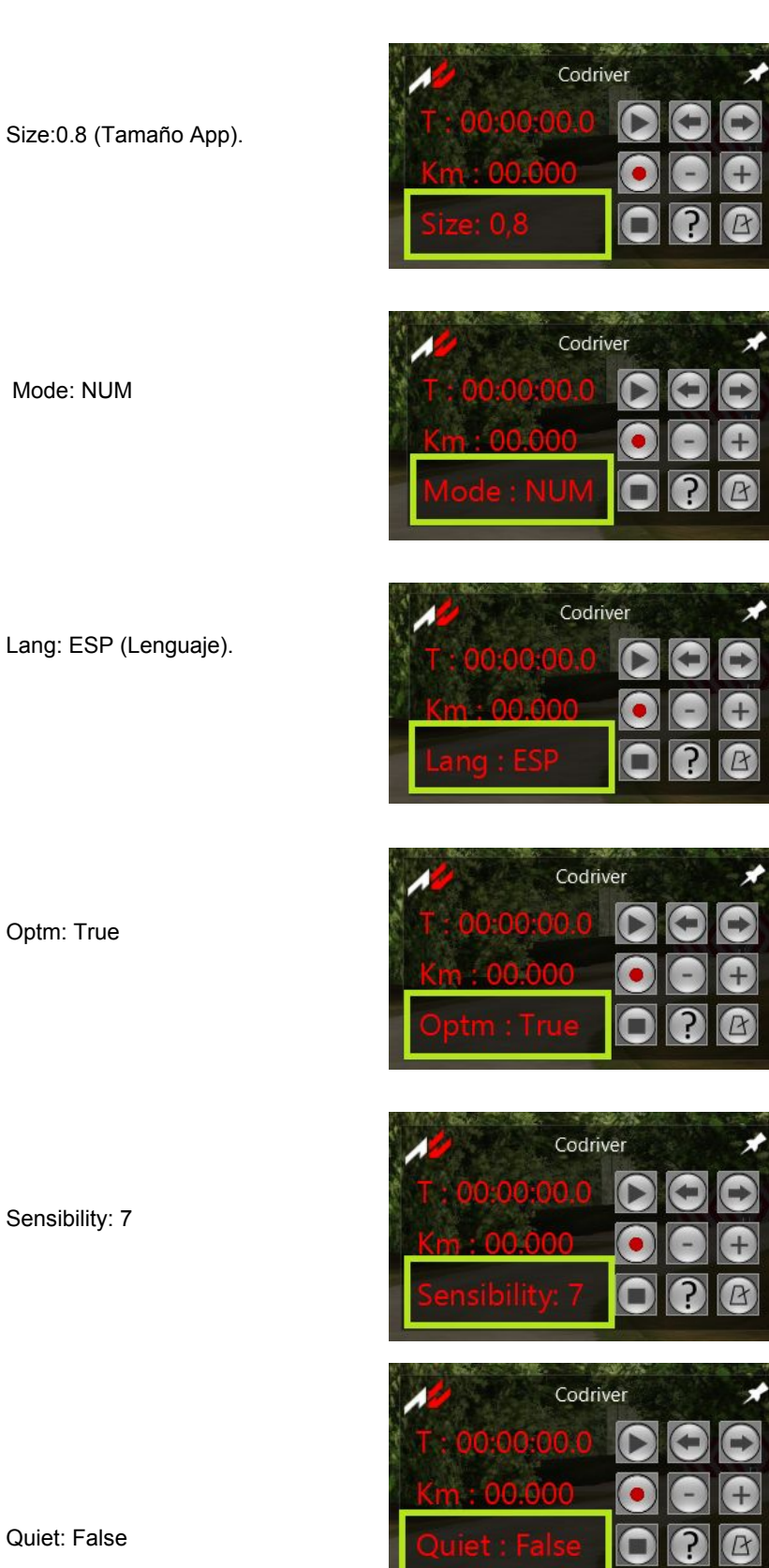

 $Size:0.8$ 

Lang: E

Optm: 1

Sensibi

#### **ATENCIÓN PILOTOS**

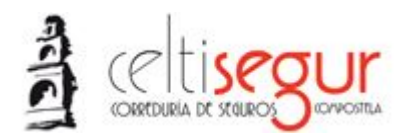

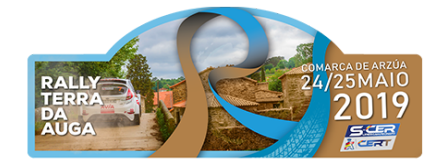

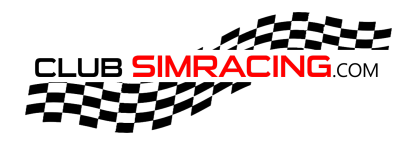

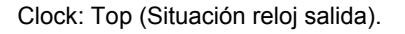

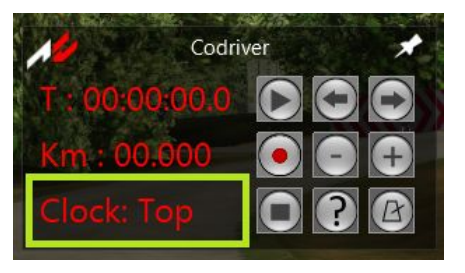

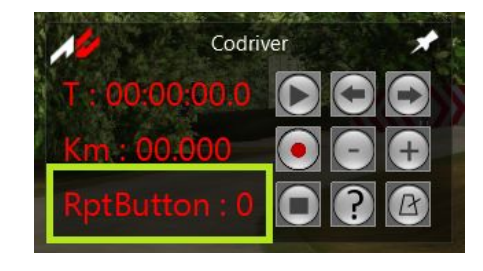

RptButton: 0.

- 3. Explicación formato salidas:
	- 3.1. Una vez dentro del servidor de competición y reseteada la sesión ningún piloto se podrá mover hasta que Dirección de Carrera le de la orden por voz en discord.
	- 3.2. En el momento que DC nos de autorización para rodar con velocidad limitada, hasta la siguiente señal. Después de rebasar esa señal la velocidad será libre y ningún piloto podrá realizar ESC+BOX (DNF en ese TC).

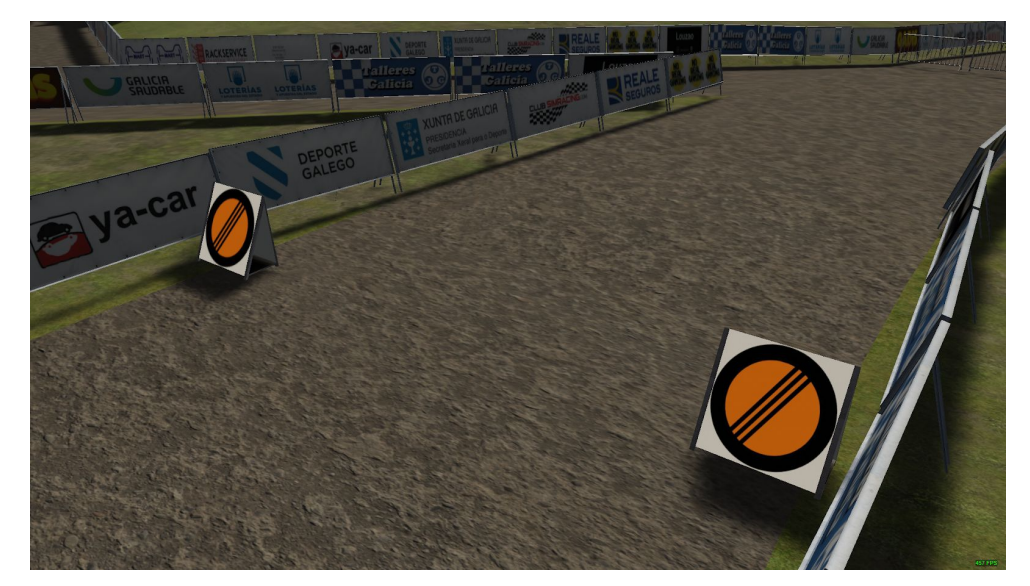

#### **ATENCIÓN PILOTOS**

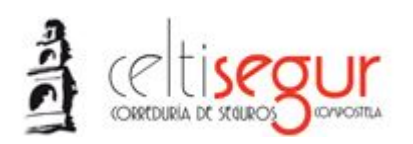

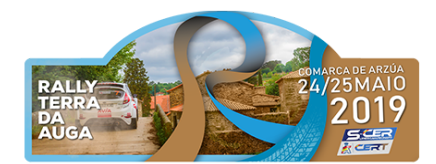

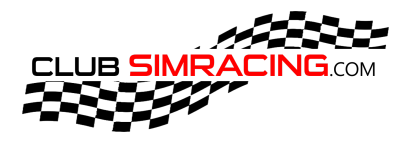

3.3. Control Stop. Una vez rebasada la señal indicada en el punto anterior (3.2) los pilotos deberán realizar un STOP obligatorio y no podrá reemprender la marcha hasta que DC se lo indique.

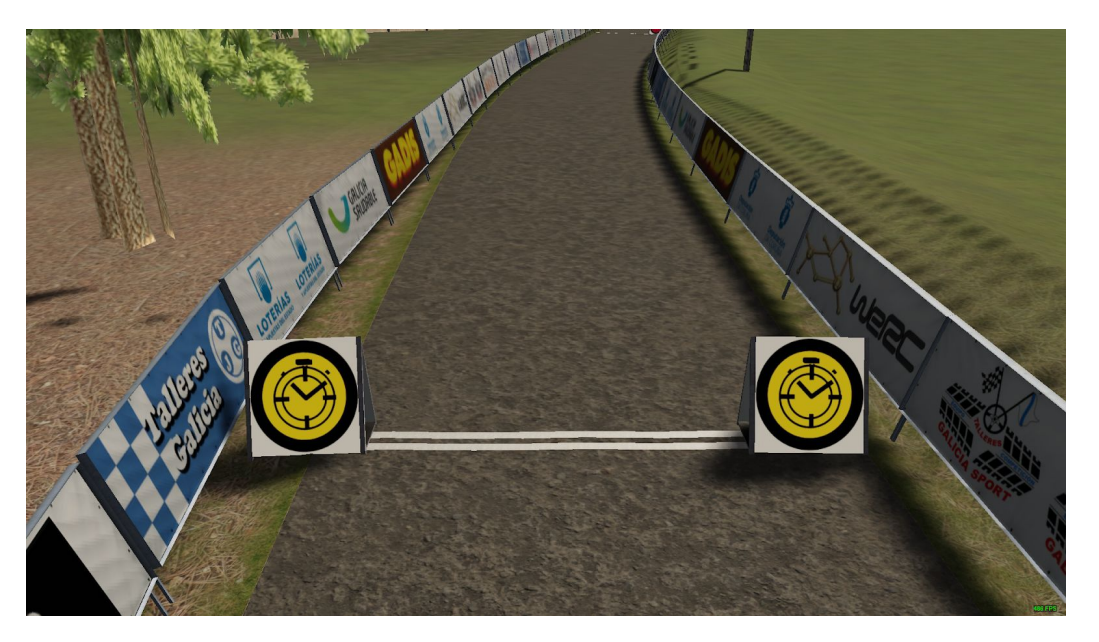

3.4. Control de Stop de cronometraje. Una vez DC de autorización para avanzar, continuaremos la marcha realizando un STOP obligatorio en la señal y no podrá reemprender la marcha hasta que DC se lo indique.

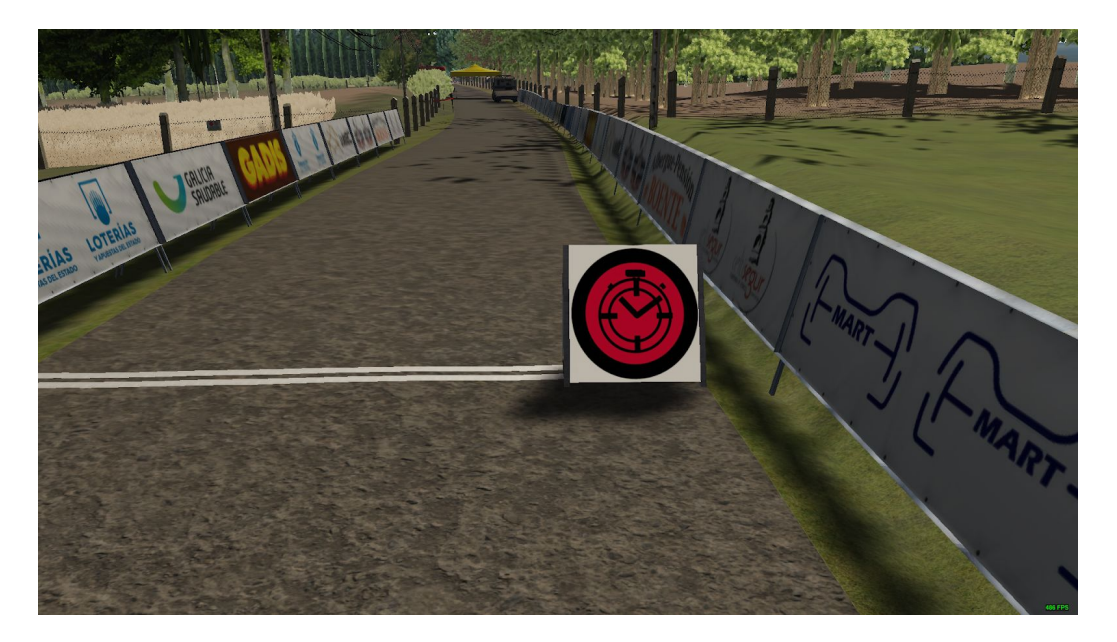

#### **ATENCIÓN PILOTOS**

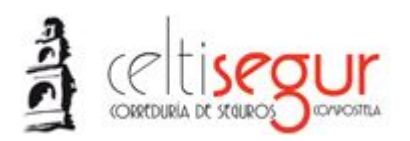

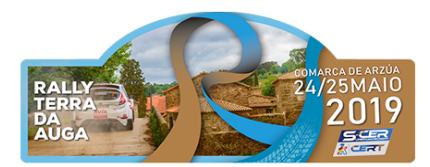

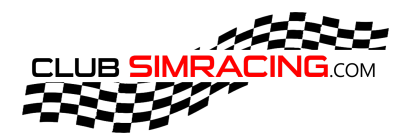

3.5. Salida. Una vez DC de autorización para avanzar,continuaremos la marcha realizando un STOP obligatorio y no podrá reemprender la marcha hasta que DC se lo indique.

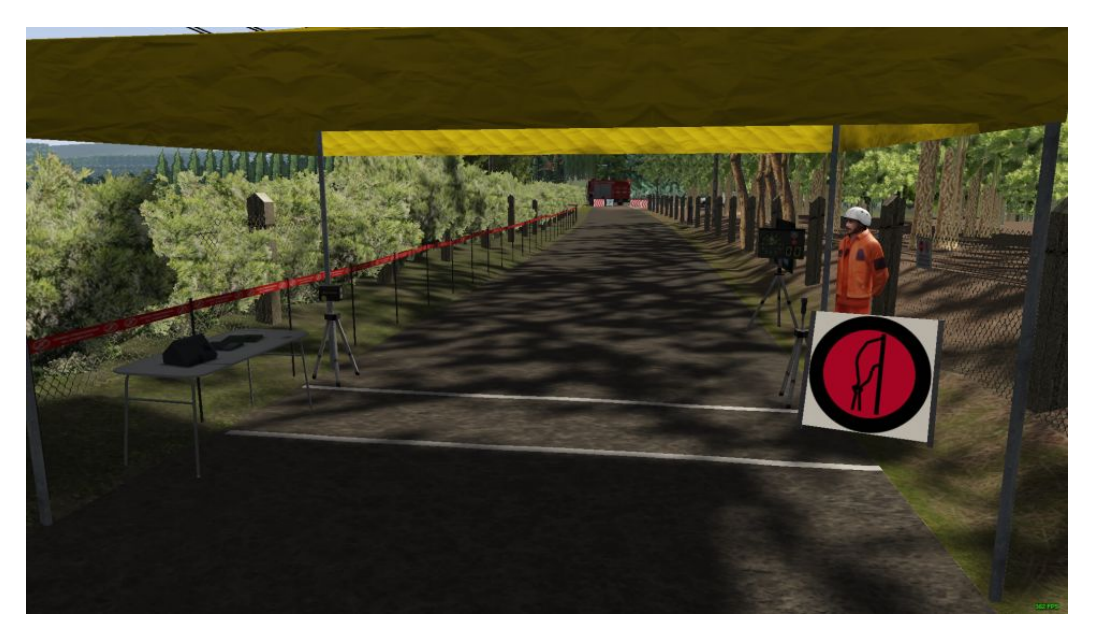

3.6. El método que se utilizara para la cuenta atrás de la salida para cada participante, se realizará con la aplicación Copiloto. DC os ordenara que pulsemos el botón de inicio (foto1) comenzando una cuenta atrás de 15" (foto2) en la cual DC os cambiara de canal de discord exclusivo para los pilotos en competición y libres de ruidos. Una vez el contador llegue a 0" (foto4) el piloto podrá realizar el TC hasta la meta y activándose las notas del copiloto.

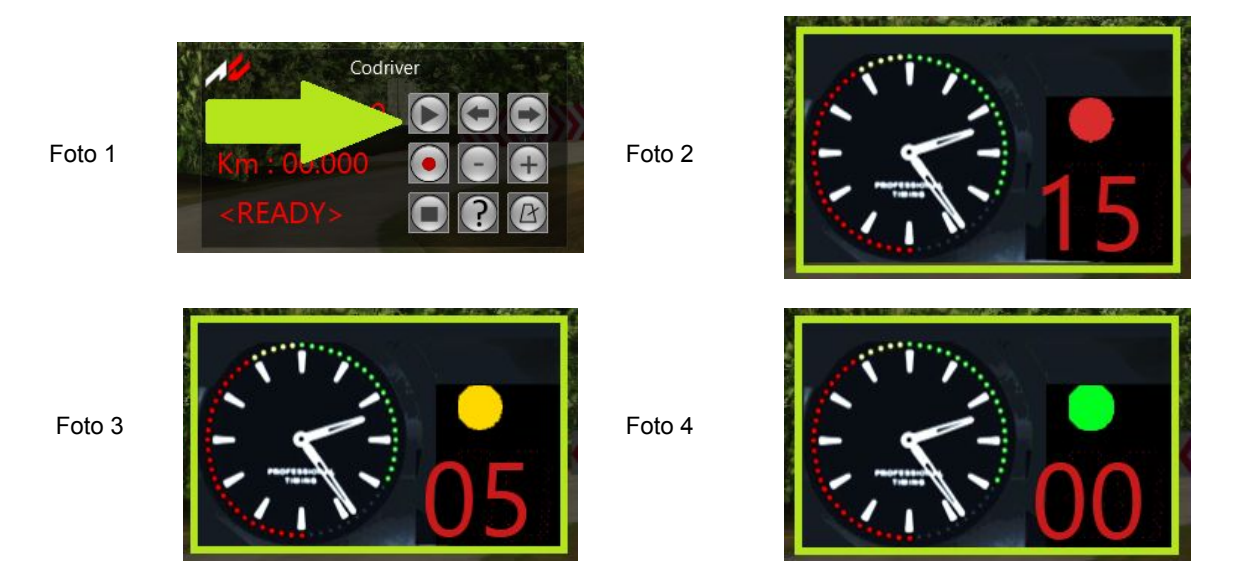

4. Meta.

#### **ATENCIÓN PILOTOS**

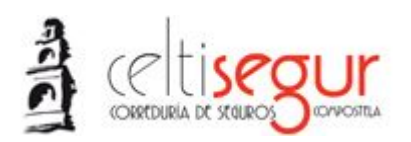

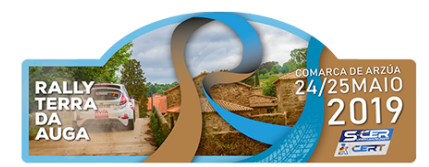

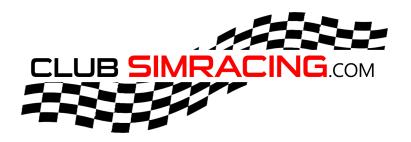

4.1. Línea Meta. Al rebasar contará el tiempo realizado por el piloto en ese TC. Avanzando hacia la foto del punto 4.2.

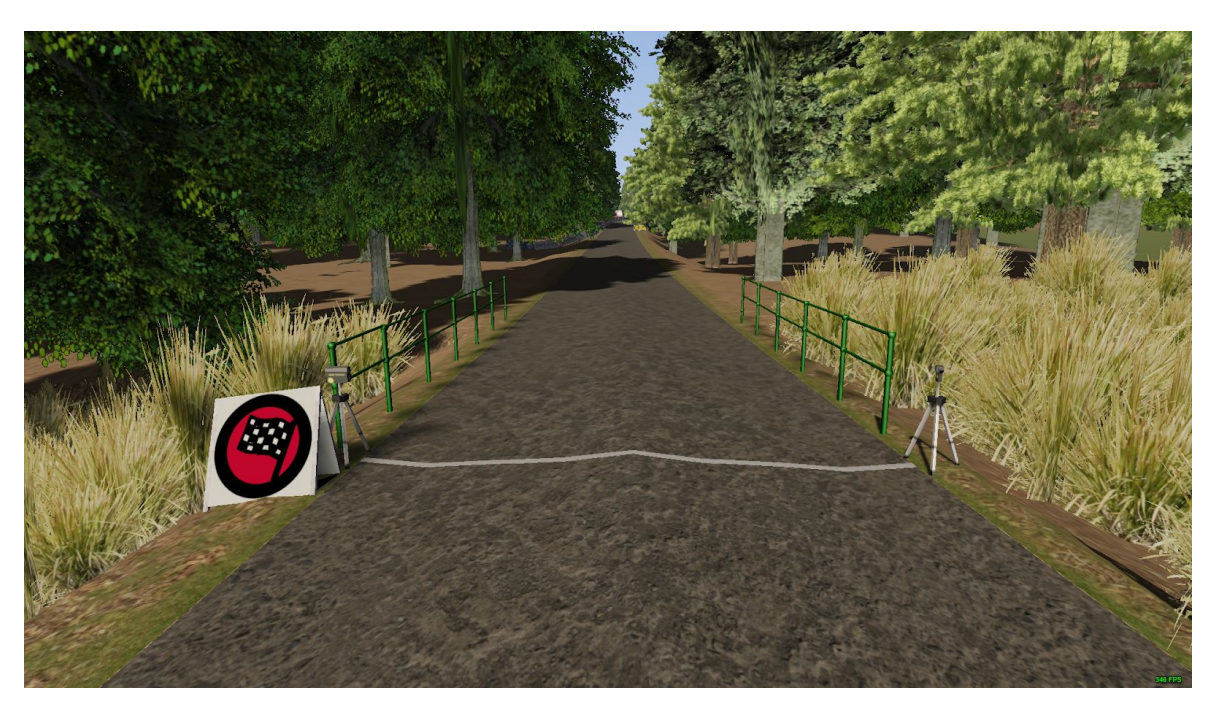

4.2. Control Stop Meta. Se deberá rebasar la línea y reducir la velocidad utilizando la parte derecha de la calzada, realizando una cola todos los participantes uno detrás de otro.

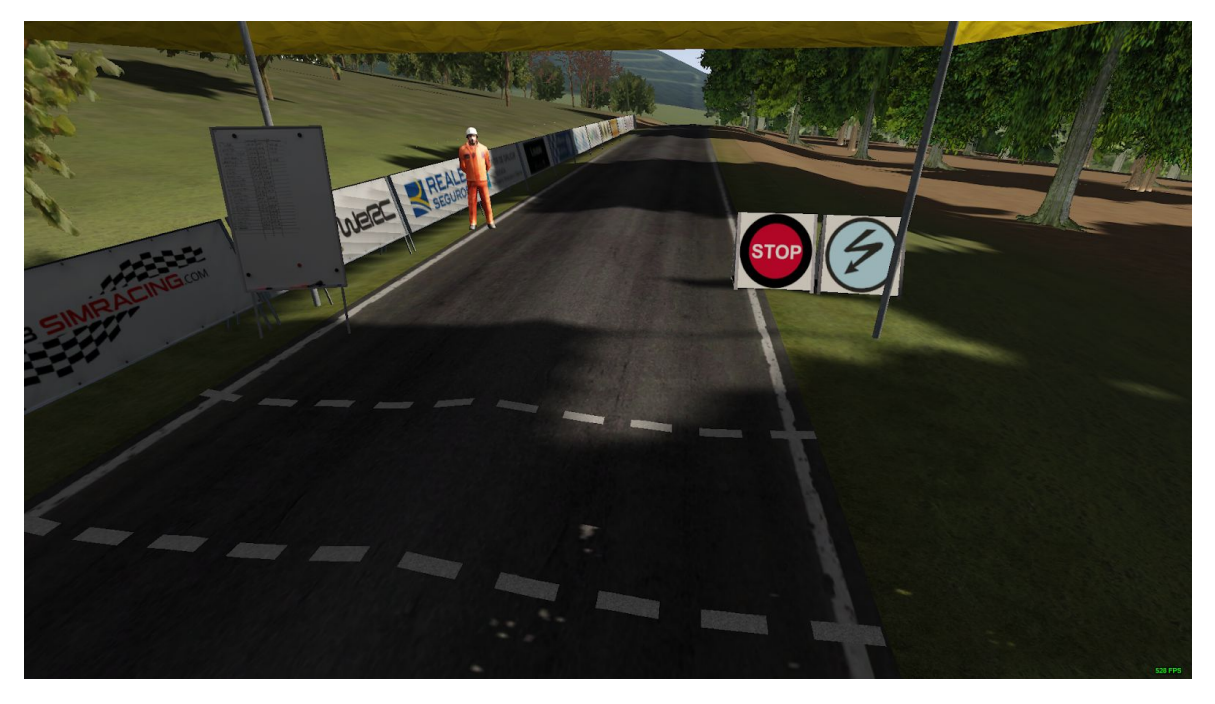

4.3. Una vez acabado el tramo y en la cola final está PROHIBIDO abandonar el servidor sin autorización de DC.

#### **ATENCIÓN PILOTOS**

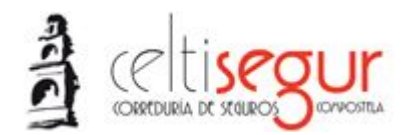

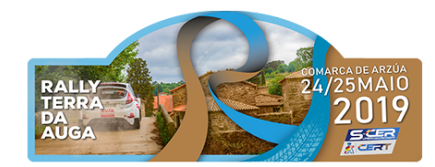

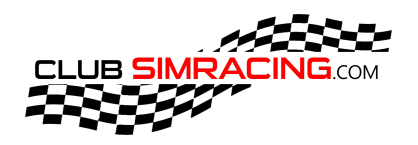

- 5. Posición de Salida. El piloto que no salga como establecen las siguientes fotos se le penalizará con 1 Kuno y 5" en ese TC.
	- 5.1. Punto Nomativa #eRally 2.2.2 Se considera salida nula cuando el vehículo no sobrepasa al completo la primera línea indicada en las fotos. Tendrá una sanción de 5" y 2 Kunos en esa pasada, tal como indica la Normativa. - Está prohibido dar marcha atrás una vez estemos en la zona de pre-salida y salida, penalizado con 5" en esa pasada según indica la normativa.

# **Salida Bien**

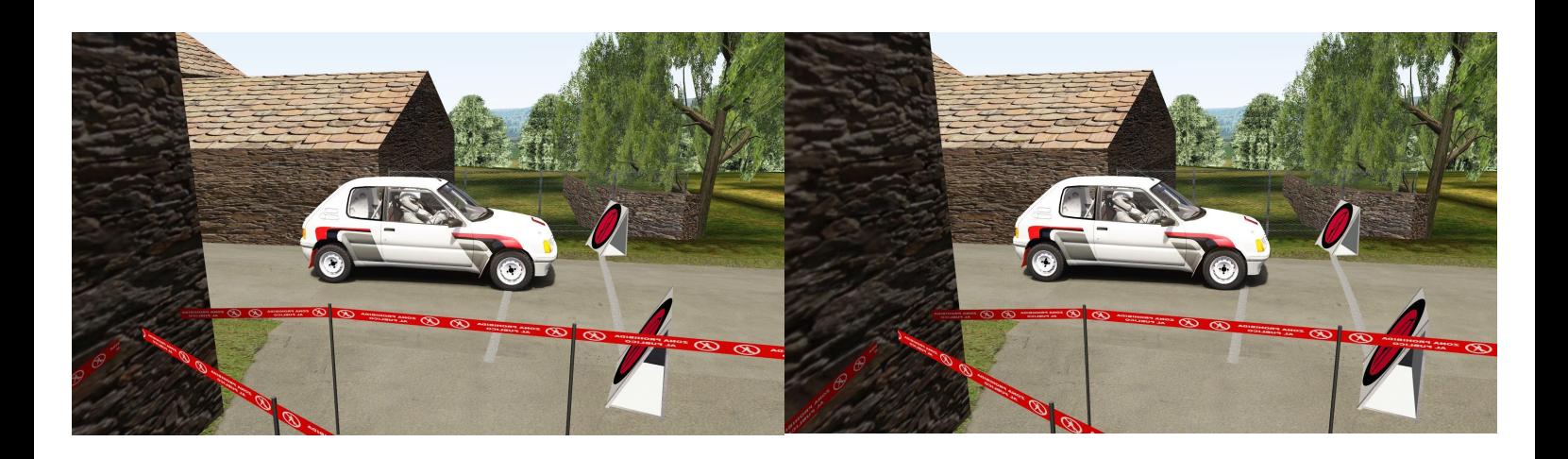

# **Salida Mal**

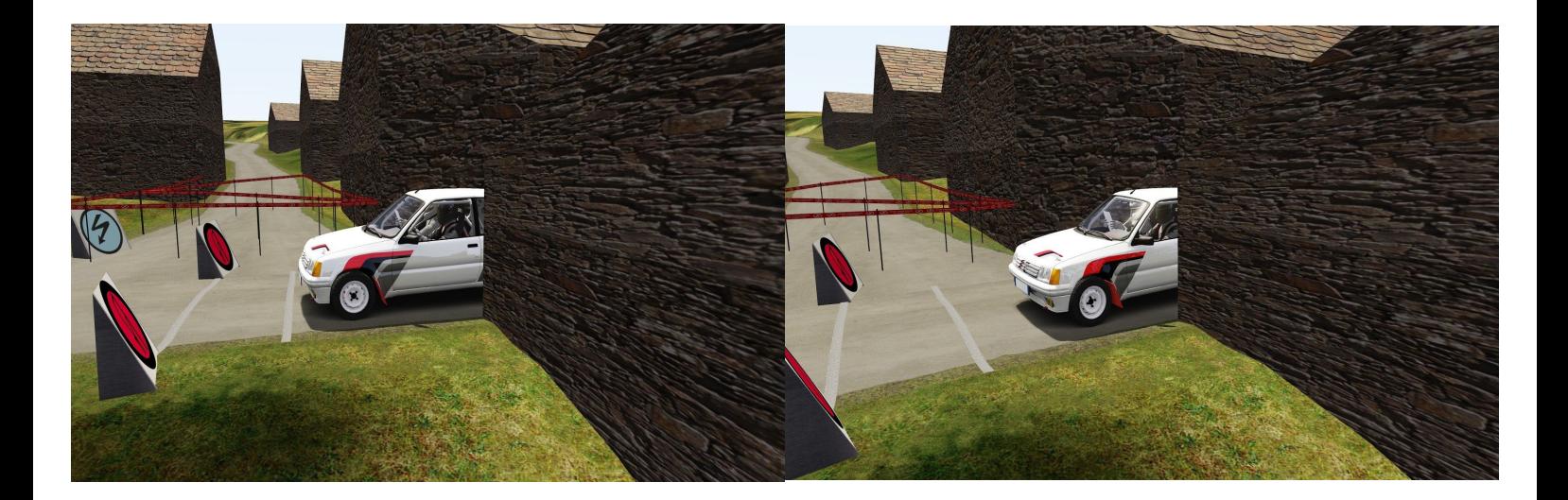

#### **ATENCIÓN PILOTOS**

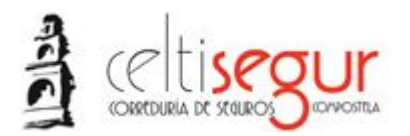

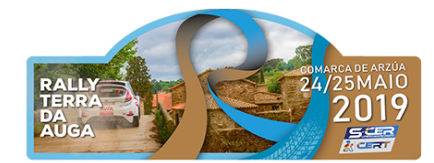

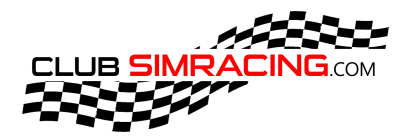

- 6. Formato Participacion:
	- 6.1. Horarios:
		- 6.1.1. Inicio Sesiones Viernes. Recordar que hay que estar 20 min en la sala de espera de discord de vuestra sesión antes del horario marcado en la siguiente imagen. <https://clubsimracing.com/competicion/celtisegur-terra-da-auga/69>

Sesiones Plazas disponibles: 50/200

# Viernes 24

- ▶ 18:00 sesión 1 | Plazas: 2/20
- 18:20 sesión 2 | Plazas: 12/20
- ▶ 18:40 sesión 3 | Plazas: 14/20
- ▶ 19:00 sesión 4 | Plazas: 6/20
- ▶ 19:20 sesión 5 | Plazas: 8/20
- ▶ 19:40 sesión 6 | Plazas: 1/20
- 20:00 sesión 7 | Plazas: 0/20
- 20:20 sesión 8 | Plazas: 0/20
- ▶ 20:40 sesión 9 | Plazas: 3/20
- 21:00 sesión 10 | Plazas: 4/20
- 6.1.2. Inicio sesiones Sábado. La sesión que corresponda a cada piloto se notificara por documento escrito en el canal de avisos #eRally, una vez DC haya revisado las sesiones del viernes y establecido un orden de salida en concordancia con los tiempos realizados en la TC1.

### 7. Reclamaciones.

- 7.1. Presentación.
- 7.2. Cualquier piloto puede pedir una reclamación sobre otro mientras esté contemplado en la normativa antes de transcurrir 24 horas tras la finalización de su participación, a través del siguiente enlace.
- 7.3. Las pruebas gráficas se podrán realizar con las repeticiones que la administración proporciona, subiendo las mismas a alguna nube-virtual y poniendo el enlace en el punto Pruebas Gráficas.
- 7.4. Se ruega guardar la repetición propia de toda la sesión.
- 7.5. Las reclamaciones deben ser por acción individual y que afecten directamente al piloto.
- 7.6. Apelaciones.

#### **ATENCIÓN PILOTOS**

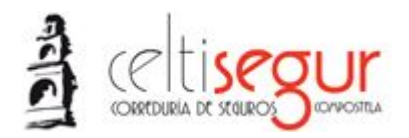

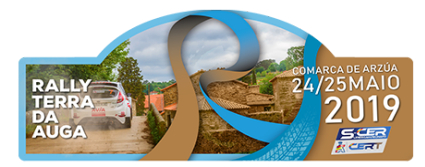

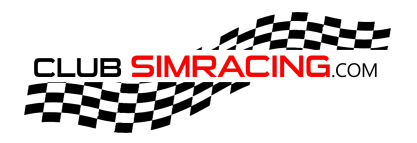

7.7. Puedes realizar una apelación sobre una sanción recibida en un plazo de 24h después de estar publicadas las sanciones a través del siguiente enlace.

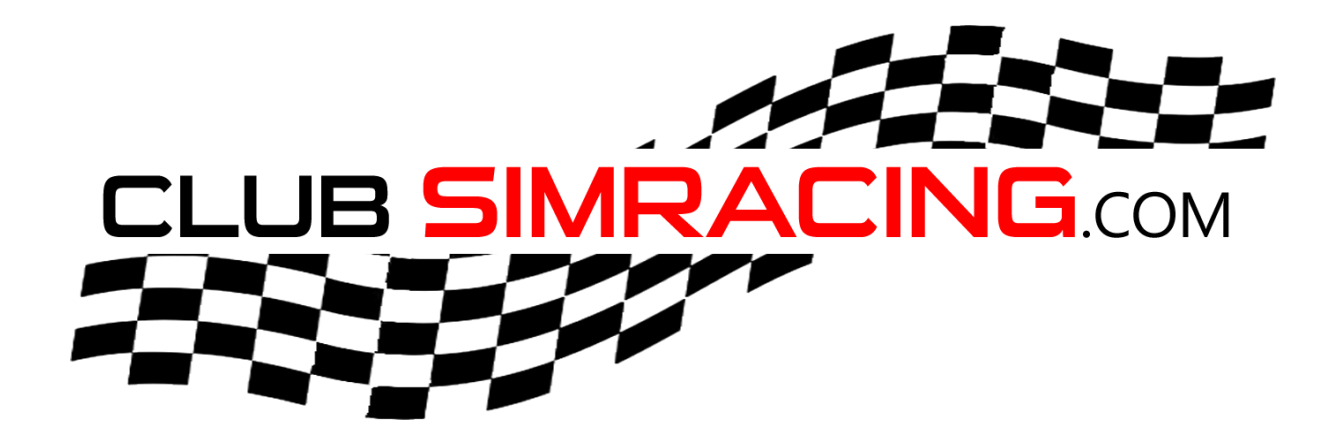

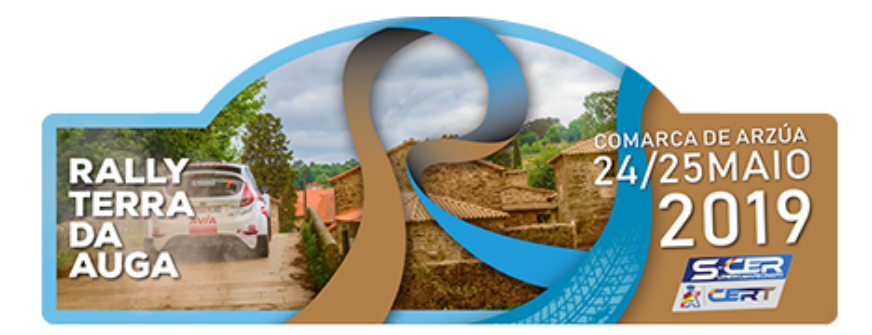

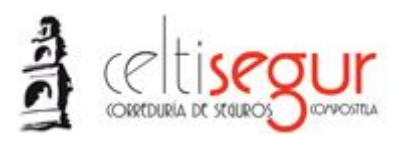

#### **ATENCIÓN PILOTOS**

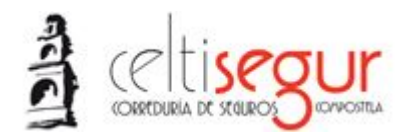

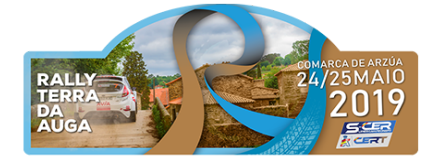

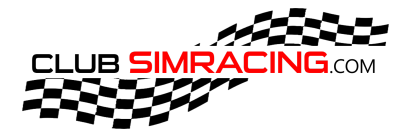

#### **ATENCIÓN PILOTOS**